# Observation(2): Assimilating conventional observations in MPAS-JEDI

### *Junmei Ban*

*Prediction, Assimilation, and Risk Communication Section Mesoscale & Microscale Meteorology Laboratory National Center for Atmospheric Research*

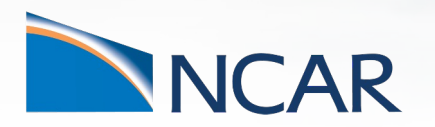

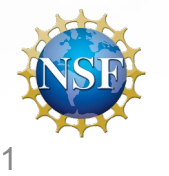

This material is based upon work supported by the National Center for Atmospheric Research, which is a major facility sponsored by the National Science Foundation under Cooperative Ag

**MPAS-JEDI Tutorial, 25-26 October, 2023**

# **Overview**

• Assimilating conventional/non-radiance observation

- Setting-up a 3DEnVar run
- Making a 3DEnVar run
- Results diagnostics

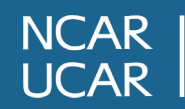

# **Setting up a 3DEnVar run**

$$
J(\boldsymbol{x}) = \frac{1}{2}(\boldsymbol{x} - \boldsymbol{x}_b)^{\mathrm{T}} \mathbf{B}^{-1}(\boldsymbol{x} - \boldsymbol{x}_b) + \frac{1}{2} [H(\boldsymbol{x}) - \boldsymbol{y}]^{\mathrm{T}} \mathbf{R}^{-1} [H(\boldsymbol{x}) - \boldsymbol{y}]
$$

$$
\mathbf{B} = \beta_{\mathrm{s}} \mathbf{B}_{\mathrm{s}} + \beta_{\mathrm{e}} \mathbf{L} \circ \mathbf{B}_{\mathrm{e}},
$$

## *Inputs:*

 $x<sub>b</sub>$ : background fields  $\overline{y}$  ----from forecast

- R: observation error covariance matrix ----from obs file, or defined in yaml
- 

- *y*: observations and the settlement of the settlement of the settlement of the settlement of the settlement of the settlement of the settlement of the settlement of the settlement of the settlement of the settlement of th
	-
- B: background error covariance matrix ----for pure 3DEnVar, it determined from ensemble forecasts; also need localization input

3

### *Output: x: the analysis*

*…*

**NCAR** 

# **Setting up a yaml file** (focus on observations)

observations:

- observers:
- obs space:
	- name: Aircraft
	- obs error:
	- obs operator:
	- obs filters:
- obs space:
	- name: GnssroRefNCEP
	- obs error:
	- obs operator:
	- obs filters:
- obs space:

**…**

name: Satwind

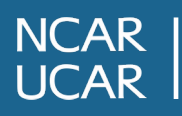

# **Aircraft**

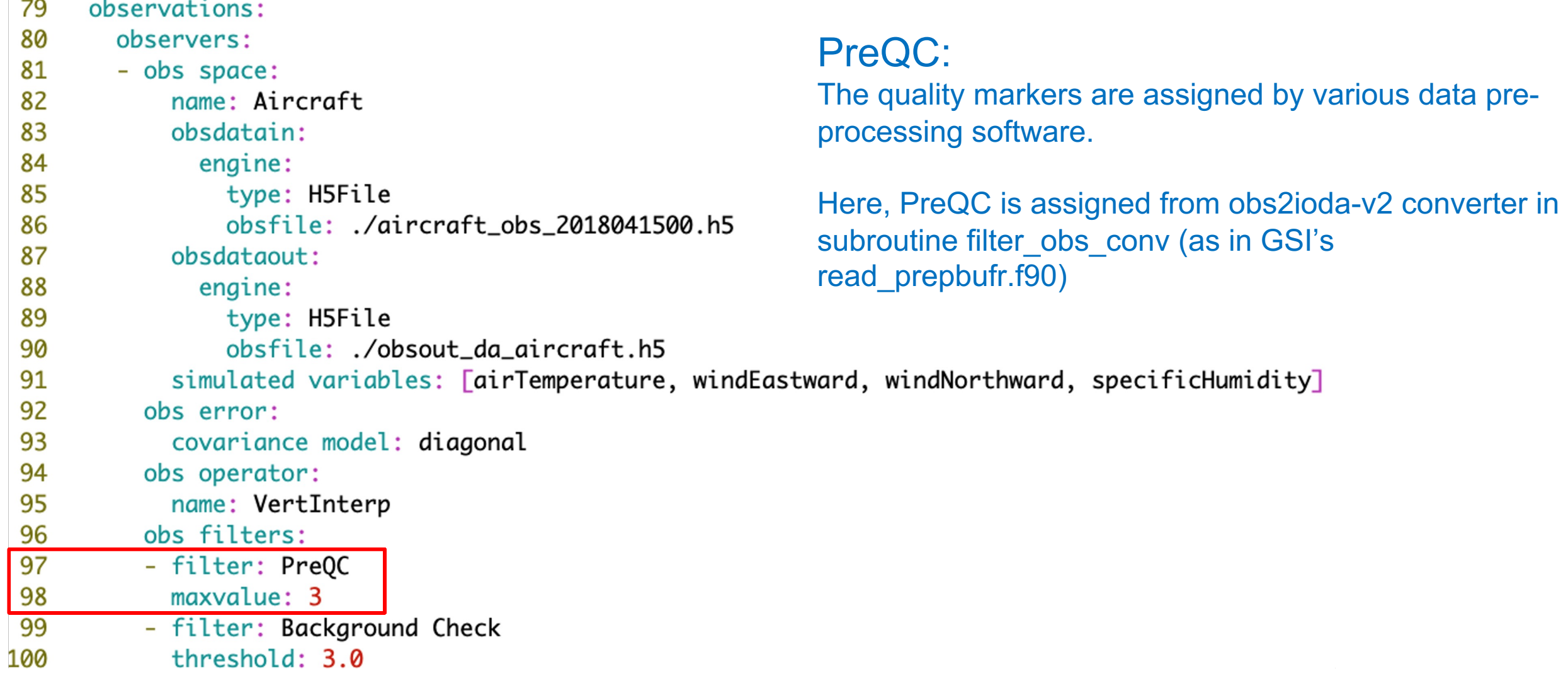

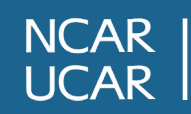

### **Satellite wind**

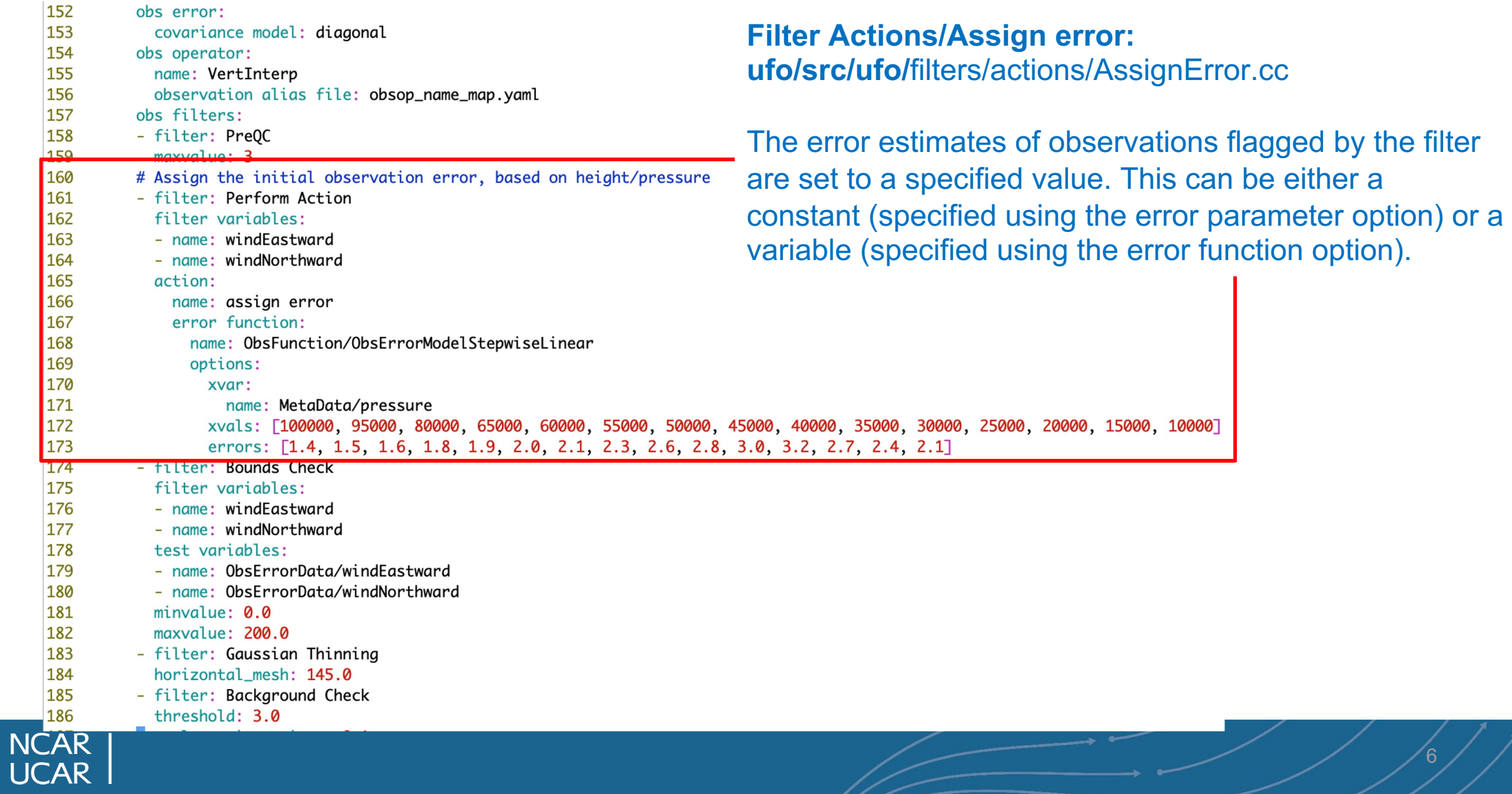

### **Gnssro**

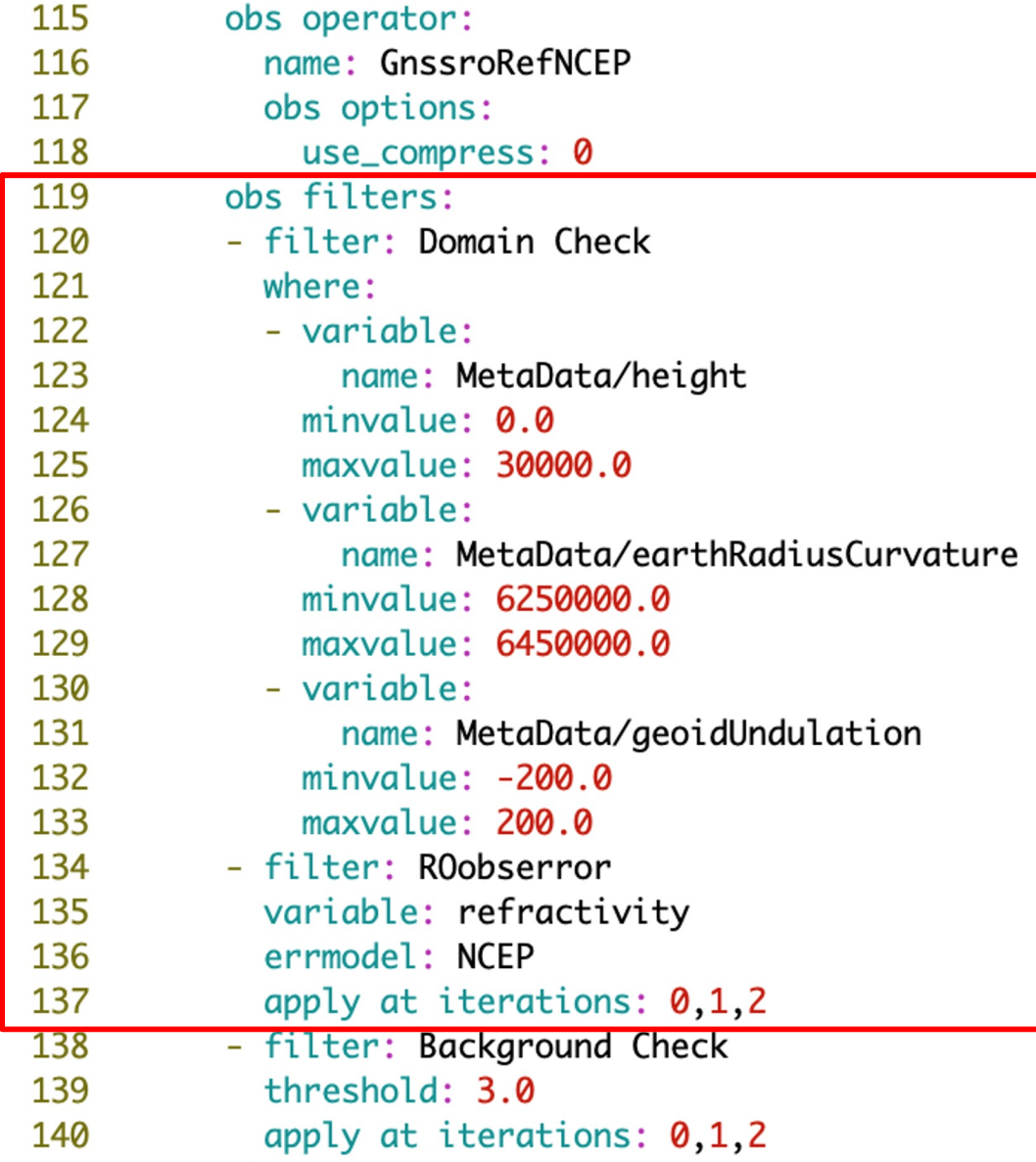

### **Domain Check**:

ufo/src/ufo/filters/ObsDomainCheck.cc This filter retains all observations selected by the where statement and rejects all others; here, the filter used to control the maximum height one wants to assimilate RO observation.

### **Roobserror** (errmode: NCEP): a RO specific filter.

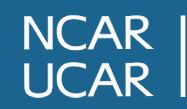

## **Surface pressure**

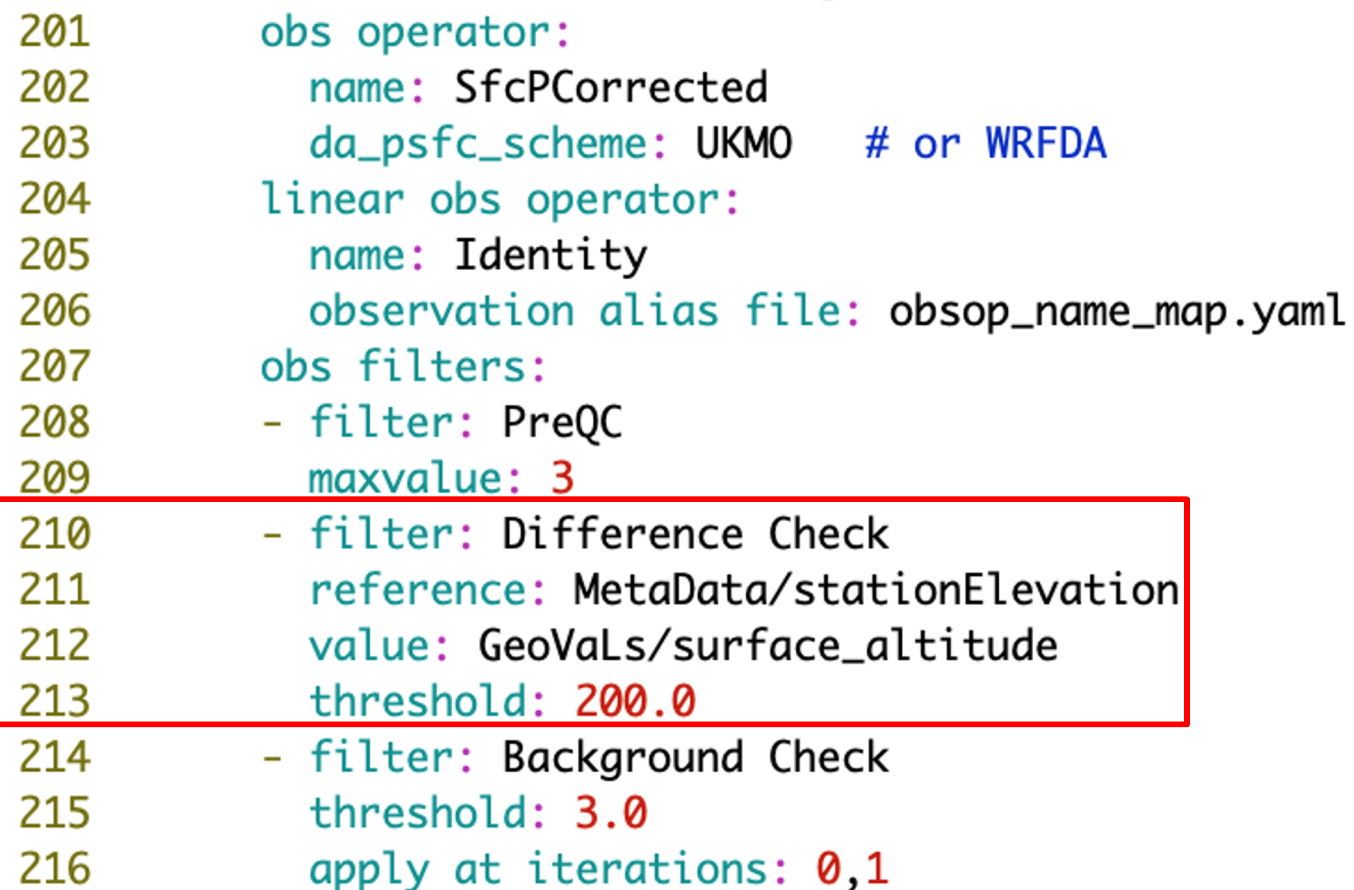

**SfcPCorrected**: correct the computation of surface atmospheric pressure at a location for the discrepancy in model topography at the observation location.

### **Difference Check**:

This filter will compare the difference between a reference variable and a second variable and assign a QC flag if the difference is outside of a prescribed range.

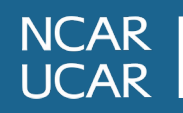

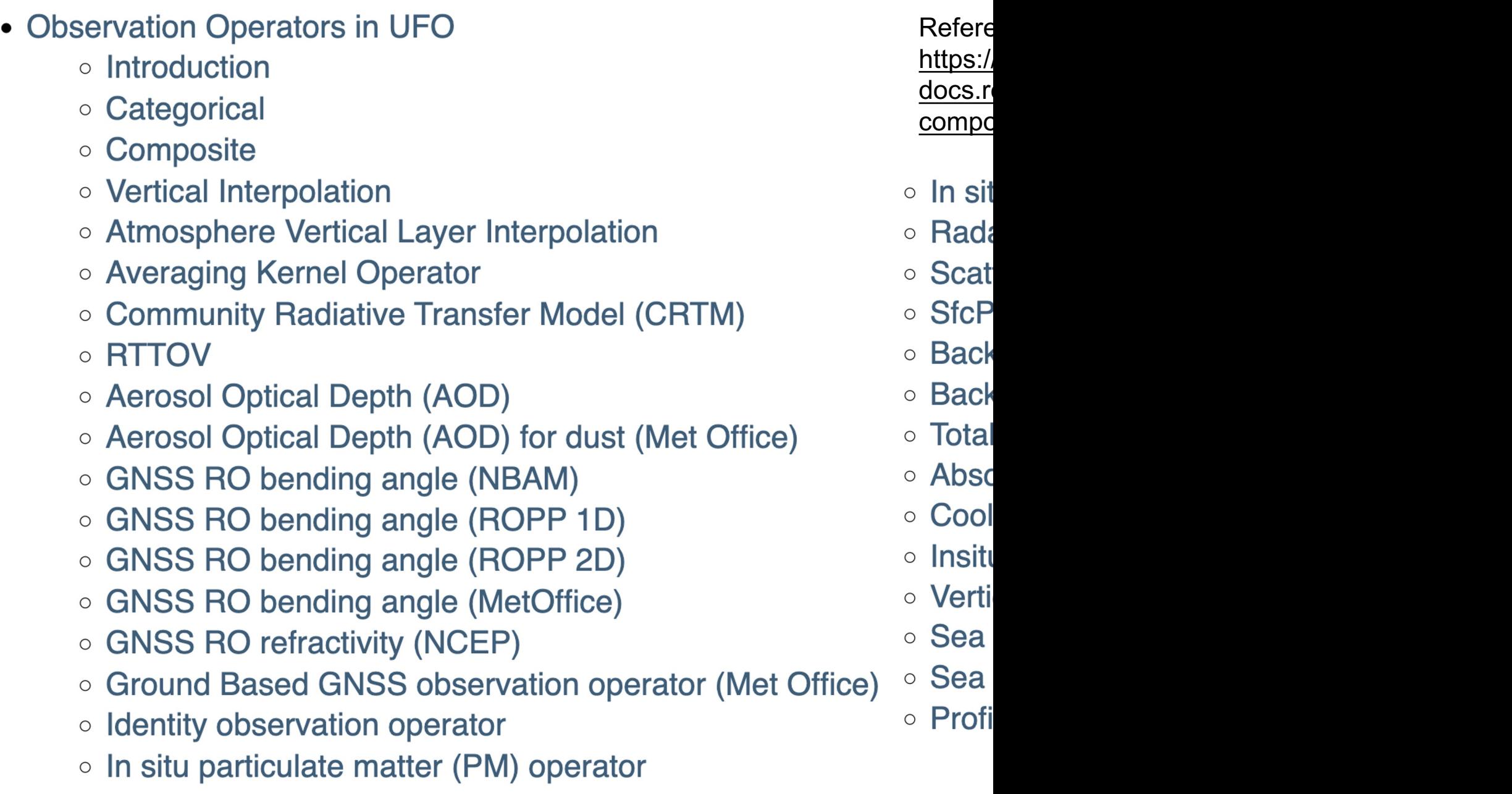

NCAR |<br>UCAR |

- Generic QC Filters
	- o Bounds Check Filter
	- o Background Check Filter
	- o Bayesian Background Check Filter
	- o Bayesian Background QC Flags filter
	- o Bayesian Whole Report Filter
	- o Domain Check Filter
	- o BlackList Filter
	- o RejectList Filter
	- o AcceptList Filter
	- o Perform Action Filter
	- o Thinning Filter
	- o Gaussian Thinning Filter
	- o Temporal Thinning Filter
	- o Poisson Disk Thinning Filter
	- o Stuck Check Filter
	- o Difference Check Filter
	- o Derivative Check Filter
	- o Spike and Step Check Filter
	- o Track Check Filter
	- o Ship Track Check Filter
	- o Met Office Buddy Check Filter
	- o History Check Filter
	- o Variable Assignment Filter
	- o Create Diagnostic Flags Filter
	- o RTTOV 1D-Var Check (RTTOVOneDVar) Filter
	- o ModelOb Threshold Filter
	- o Satwind Inversion Filter
	- o GNSS-RO 1D-Var Check (GNSSROOneDVar) Filter
	- o Model Best Fit Pressure Filter
	- o Process AMV QI
	- o Satname Filter
	- o Met Office Duplicate Check Filter
- Profile Specific QC Filters
	- o Profile Background Check
	- o Profile Few Observations Chec
	- o Profile Unflag Observations Che
	- o Impact Height Check
	- o Conventional Profile Processing
	- Ocean Vertical Stability Check
	- o Average Observations to Mode
- Additional QC Filter Options
	- o Where Statement
	- o ObsFunction and ObsDiagnosti
	- **o** Filter Actions
	- o Outer Loop Iterations

# Quality Cont

References:

https://jointcenterforsatel docs.readthedocs-hoste components/ufo/qcfilters

### **./mpasjedi\_variational.x ./3denvar.yaml ./mpasjedi\_3denvar.log**

**mpasjedi\_3denvar.log: OOPS\_STATS Run end** - Runtime: 134.43 sec, Memory: total: 23.00 Gb, per task: min = 594.06 Mb, max = 1101.14 Mb

Run: Finishing oops::Variational<MPAS, UFO and IODA observations> with status = 0 **OOPS Ending** 2023-09-15 09:24:26 (UTC-0600)

### **Output feedback files:**

obsout da satwind.h5 obsout da sondes.h5 obsout\_da\_sfc.h5

obsout\_da\_aircraft.h5 obsout\_da\_gnssrorefncep.h5

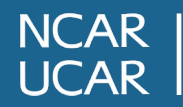

# **Overview**

- Assimilating conventional observation
	- YAML settings
	- QC settings used in practice section and corresponding code
- Results diagnostics

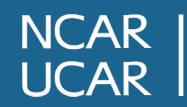

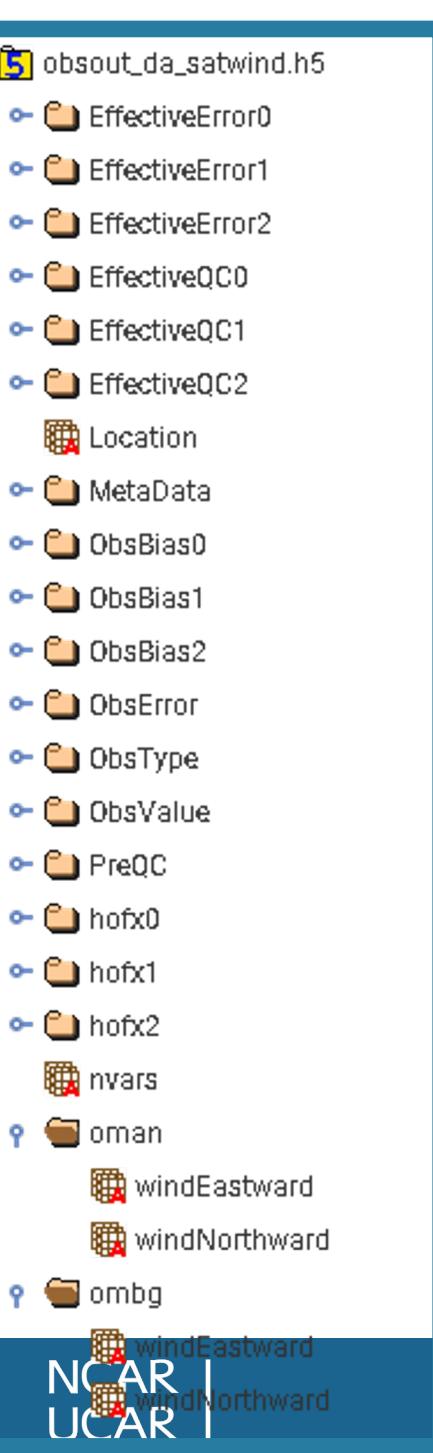

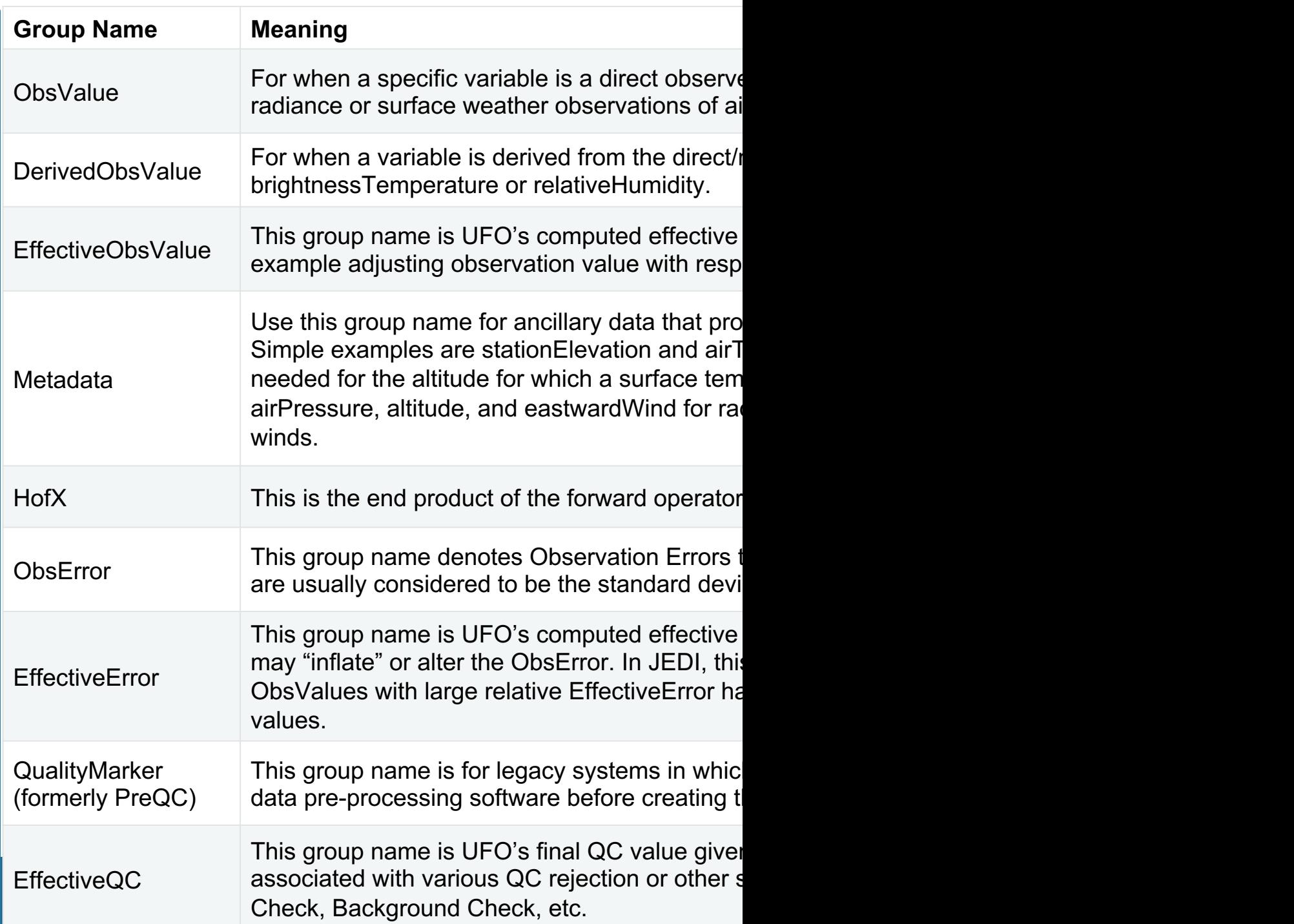

### https://github.com/JCSDA-internal/ufo

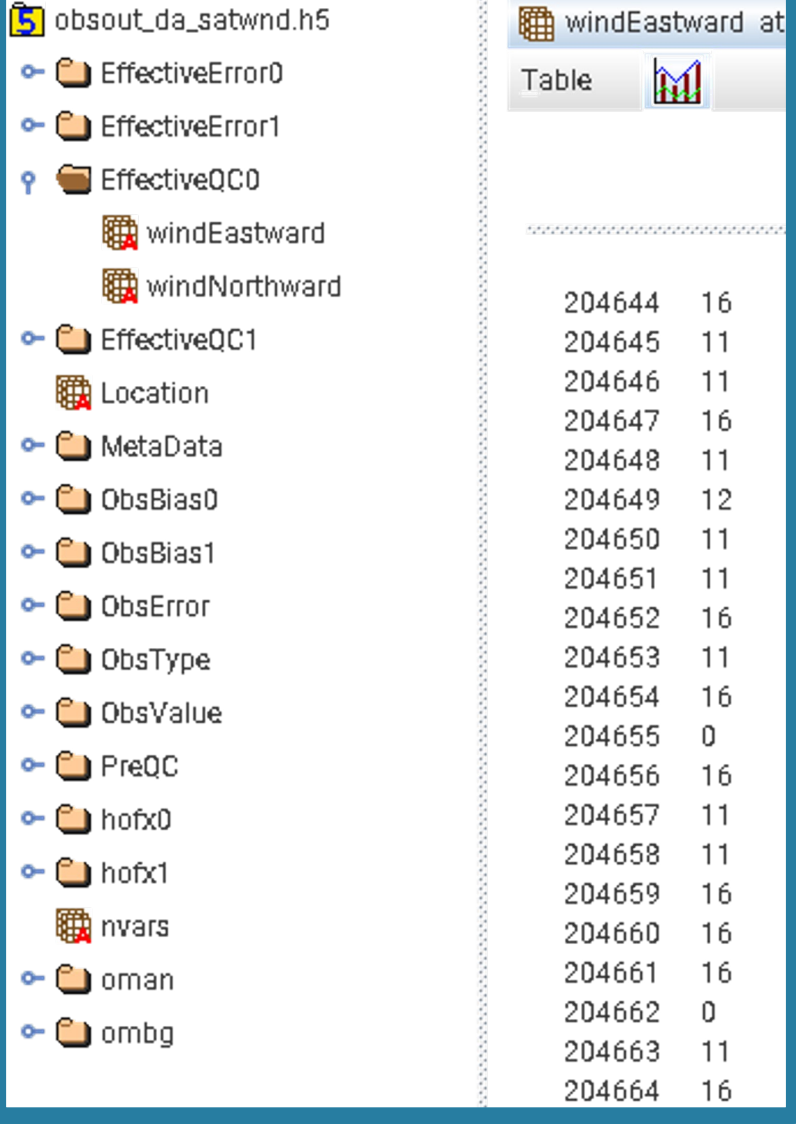

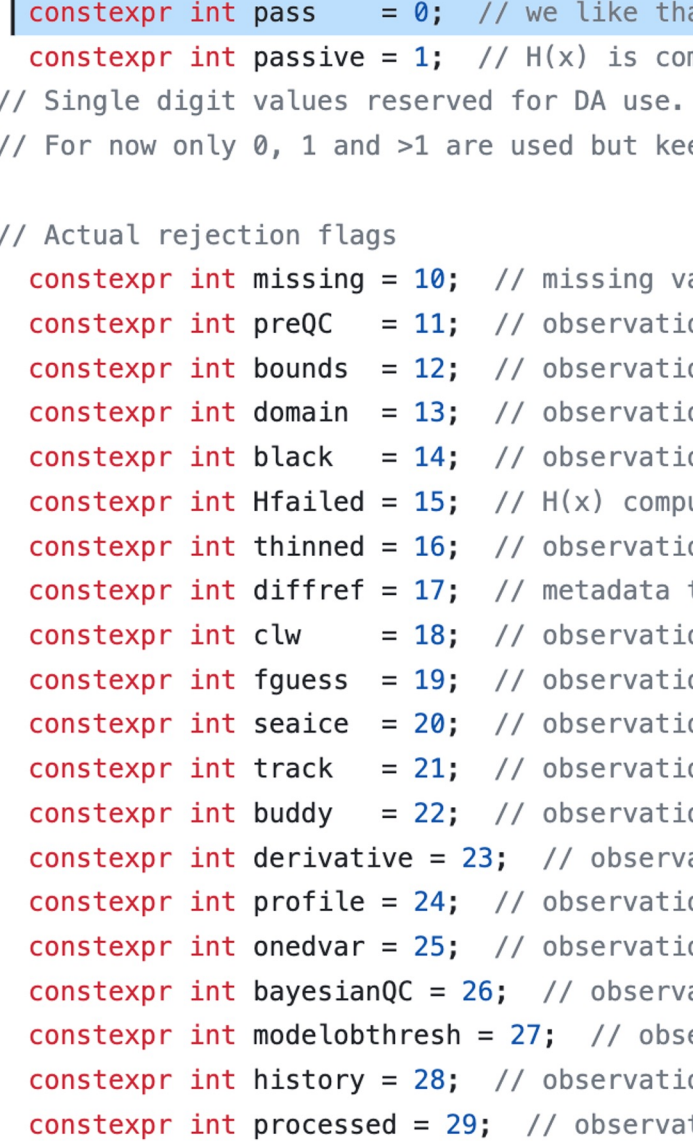

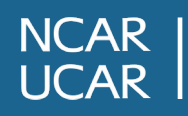

# Check log file:

QC SfcPCorrected stationPressure: 66147 missing values.

QC SfcPCorrected stationPressure: 549 rejected by pre QC.

- QC SfcPCorrected stationPressure: 533 rejected by first-guess check.
- QC SfcPCorrected stationPressure: 13122 rejected by difference check.

QC SfcPCorrected stationPressure: 54233 passed out of 134584 observations.

QC Satwnd windEastward: 413874 rejected by pre QC. QC Satwnd windEastward: 4282 out of bounds. QC Satwnd windEastward: 170237 removed by thinning. QC Satwnd windEastward: 176 rejected by first-guess check. QC Satwnd windEastward: 7468 passed out of 596037 observations.

Quadratic cost function: J ( 1) = 507631.5061956716 Quadratic cost function: Jb ( 1) = 6.828370375967046 Quadratic cost function: JoJc( 1) = 507624.6778252956 Quadratic cost function: J ( 2) = 495129.1315379007 Quadratic cost function: Jb ( 2) = 39.53971478609463 Quadratic cost function: JoJc( 2) = 495089.5918231146 Quadratic cost function: J ( 3) = 478221.3655824636 ……

Norm reduction ( 1) = 1.280374518688759 Norm reduction ( 2) = 0.9192503145984233 Norm reduction ( 3) = 0.8992375745724203 Norm reduction ( 4) = 0.8075275442766622 Norm reduction ( 5) = 0.6653240040986598 ……

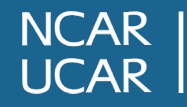

# Check cost function and norm reduction:

plot\_cost\_grad\_tut.py

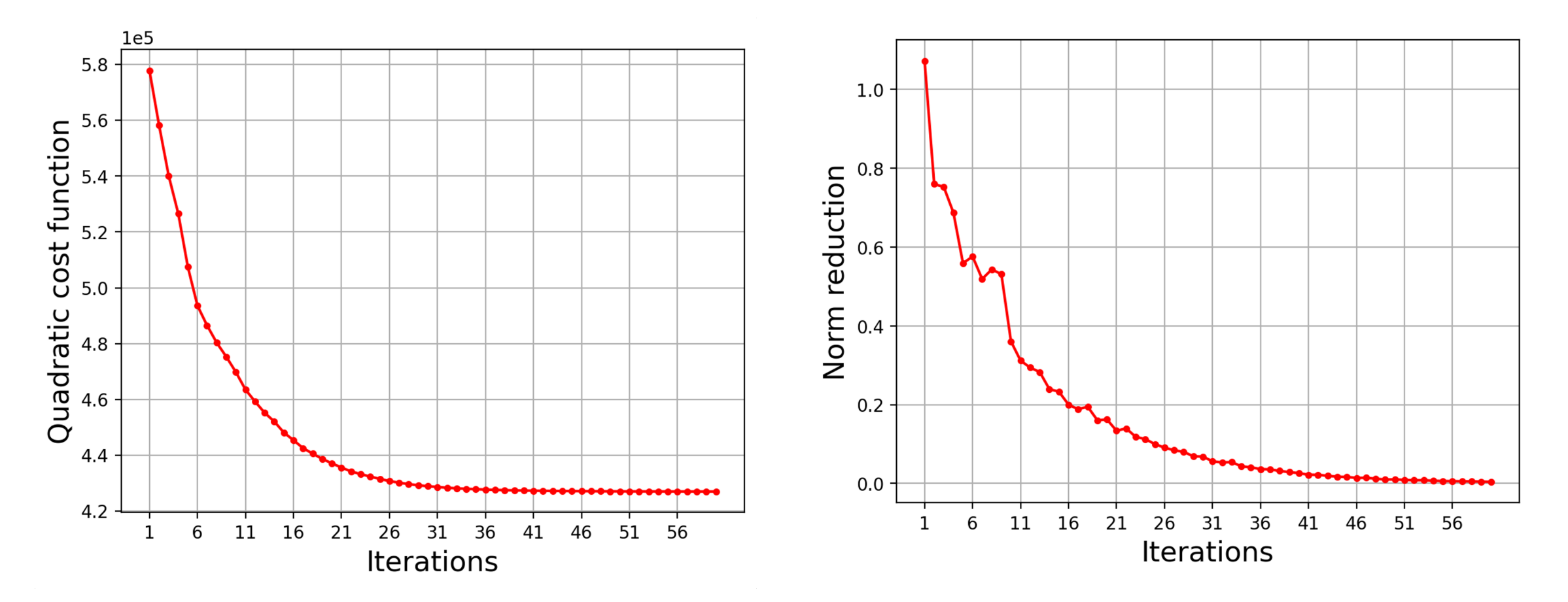

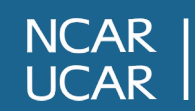

# Check OMB OMA figures:

graphics/standalone/plot\_diag.py

plot\_diag\_omboma\_tut.py

### OMA distribution RMS of OMB/OMA profile

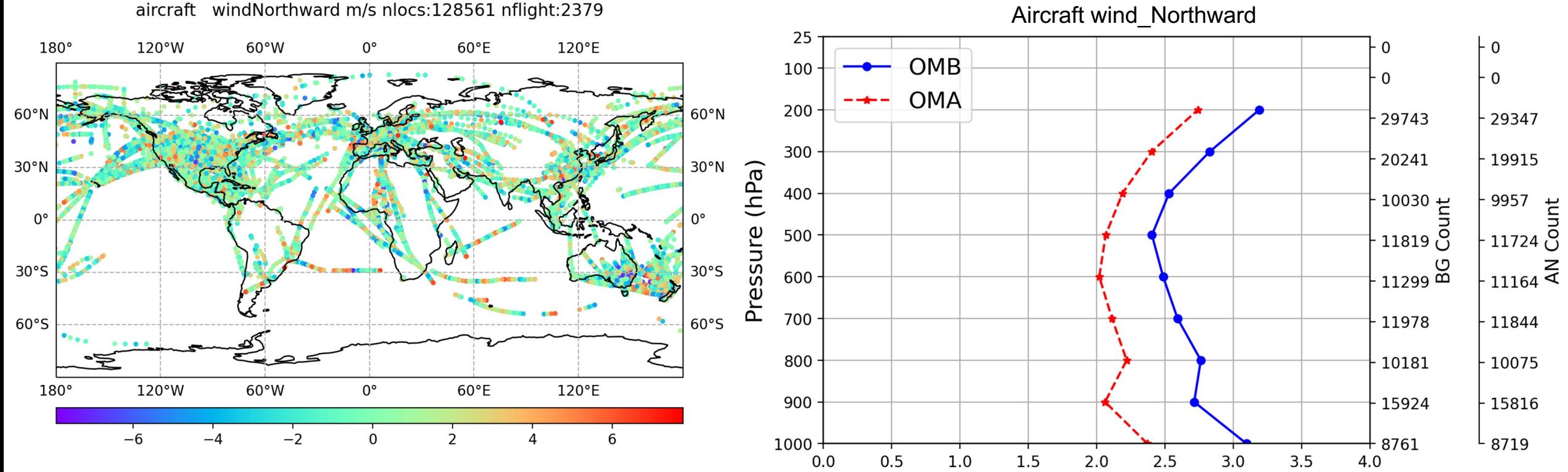

windNorthward RMS[y-h(x)] (m/s)

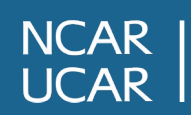

# Questions?

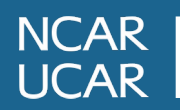